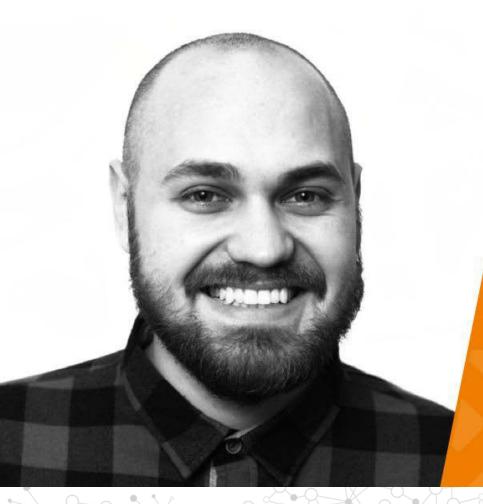

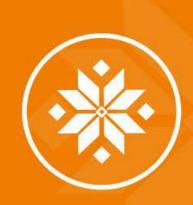

# КАК СОЗДАТЬ ПОЛНУЮ КОМПОНОВКУ ПРОЦЕССА ДЛЯ ПРОЕКТА НА АЕМ

Никита Митрошин Certified AEM Developer в Axamit

## Continuous Integration, Continuous Delivery & Continuous Deployment

- Continuous Integration the practice that requires developers to integrate code into a shared repository several times a day. Each check-in is then verified by an automated build, allowing teams to detect problems early.
  - **Continuous Delivery** a software development discipline where you build software in such a way that the software can be released to production at any time.
- Continuous Deployment releasing every good build to users.

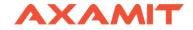

# **Continuous Integration**

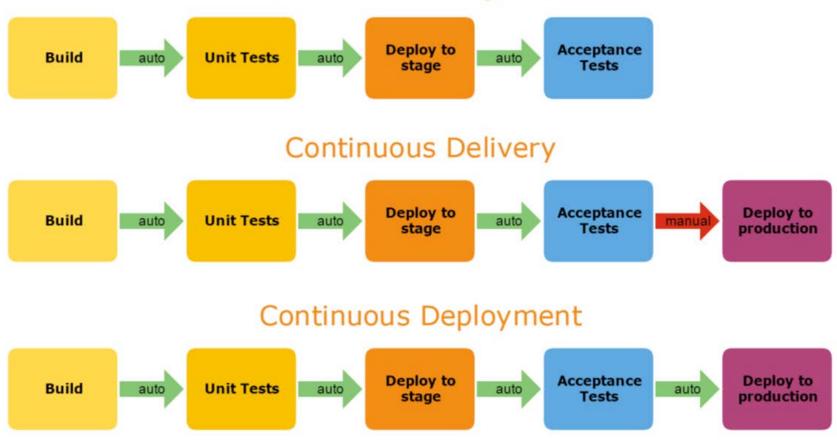

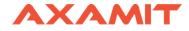

# Let's configure!

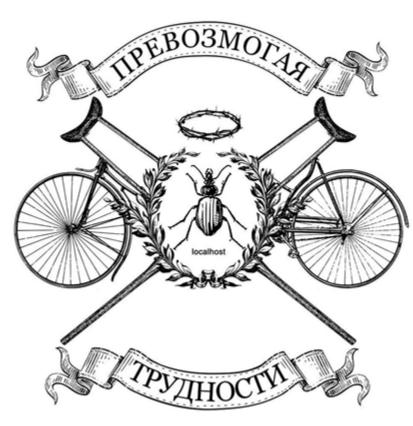

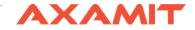

# Configure Jenkins job to trigger build on branch change Jenkins - Global Tool Configuration

| Maven Configuration              |                          |               |                                  |
|----------------------------------|--------------------------|---------------|----------------------------------|
| Default settings provider        | Use default ma           | aven settir   | ngs                              |
| Default global settings provider | Use default ma           | aven globa    | al settings                      |
| JDK                              |                          |               |                                  |
| JDK installations                | Add JDK                  |               |                                  |
|                                  | JDK                      |               |                                  |
|                                  | Name                     | JDK           |                                  |
|                                  | JAVA_HOME                | C:\Progra     | am Files\Java\jdk1.8.0_65        |
|                                  | Install auto             | matically     |                                  |
|                                  | Add JDK                  |               |                                  |
|                                  | List of JDK installation | ons on this s | ystem                            |
| Git                              |                          |               |                                  |
| Git installations                |                          |               |                                  |
|                                  | Git                      |               |                                  |
|                                  | Name                     |               | Git                              |
|                                  | Path to Git ex           | xecutable     | C:\Program Files\Git\bin\git.exe |
|                                  | Install auto             | omaticallv    |                                  |

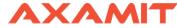

## Jenkins - Global Tool Configuration

| Maven               |                           |                             |
|---------------------|---------------------------|-----------------------------|
| Maven installations | Add Maven                 |                             |
|                     | Maven                     |                             |
|                     | Name                      | maven                       |
|                     | MAVEN_HOME                | D:\maven\apache-maven-3.5.2 |
|                     | Install automa            | atically                    |
|                     |                           |                             |
|                     | Add Maven                 |                             |
|                     | List of Maven installatio | ns on this system           |

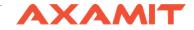

#### Install Bitbucket Plugin for Jenkins

#### https://wiki.jenkins.io/display/JENKINS/BitBucket+Plugin

| ← →                   | 🗧 🔆 -> C 🕜 localhost:7990/projects/AEM/repos/axamit/settings/hooks                            |                                                                                                    |              |             |                   |          |                            | :         |         |  |
|-----------------------|-----------------------------------------------------------------------------------------------|----------------------------------------------------------------------------------------------------|--------------|-------------|-------------------|----------|----------------------------|-----------|---------|--|
| 🖬 Bi                  | T Bitbucket Projects Repositories - Q 💿 🗘 🗌                                                   |                                                                                                    |              |             |                   | J 🛛 1 (  | 2                          |           |         |  |
| Repository settings   |                                                                                               | tings                                                                                                    |              |             |                   |          |                            |           |         |  |
| វ្រ<br>ំំ<br>-ជ<br><> | Repository details<br>sECURITY<br>Repository permissions<br>Branch permissions<br>Access keys | Hooks Hooks allow you to extend what Bitbucket does every time a repository changes, for example when code is pushed or a pull request is merged. Hooks are installed by syste administrator (in project settings), or for individual repositories. Learn more about repository hooks.  Pre receive Pre receive hooks allow you to control which commits go into your repository before pushes are committed or pull requests are merged.                                                                                                    | em administr | ators and c | an be enabled for | all repo | sitories i                 | n a proje | Add hoo |  |
| ¢<br>ប្រ<br>រោ<br>-⊐- | Audit log<br>WORKFLOW<br>Branching model<br><b>Hooks</b><br>Webhooks                          | Reject Force Push<br>Reject all force pushes (git pushforce) to this repository         Image: Comparison of the second second |              |             |                   |          | erited (di:<br>erited (di: |           | ~       |  |
| 0                     | Hipchat integration<br>PULL REQUESTS<br>Merge checks<br>Merge strategies<br>Default reviewers | Verify Committer         Reject commits not committed by the user pushing to this repository         Post receive         Post receive hooks can perform actions after commits are processed.                                                                                                    |              |             |                   | × Inhe   | erited (di:                | sabled)   | v       |  |
|                       | ADD-ONS<br>Pull request notifications                                                         | Webhook to Jenkins for Bitbucket Server<br>Webhook for notifying a configured endpoint of changes to this repository.                                                                                                    |              |             |                   | ✓ Enal   | bled                       |           | v       |  |

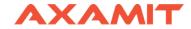

| Webhook to Jenkins for Bitbucket Server |                                                                     |                                       |
|-----------------------------------------|---------------------------------------------------------------------|---------------------------------------|
| Jenkins instanc                         | e(s)                                                                | Add another Jenkins instance          |
| Jenkins URL*                            | http://localhost:8080                                               |                                       |
|                                         | URL to the Jenkins instance. Example: https://jenkins.example.com   | n                                     |
| Jenkins Endpoint                        | Git Plugin                                                          |                                       |
|                                         | Select notification type for Jenkins instance. Git and Bitbucket So | urce plugins are supported.           |
| Repo Clone URL                          | HTTP • http://localhost:7990/scm/aem/axamit.                        | git                                   |
|                                         | The URL Jenkins is using to clone this repository. Change to Custa  | om and feel free to adjust as needed. |
| General setting                         | S                                                                   |                                       |
|                                         | When connecting to Jenkins, allow all certificates to be accep      | ted, including self-signed certs      |
|                                         | Omit SHA1 Hash Code                                                 |                                       |
|                                         | Do not send the commit's SHA1 hash code to Jenkins Omit Branch Name |                                       |
|                                         | Do not send the commit's branch name to Jenkins                     |                                       |
|                                         | Omit the Trigger Build Button                                       |                                       |
|                                         | Do not display the Trigger Build Button on the pull request or      | verview page                          |
| Configuration check                     | Trigger Jenkins                                                     |                                       |
|                                         | Test the configured connection with Jenkins.                        |                                       |

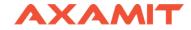

#### Jenkins – New Item – Freestyle Project

| Source Code Management  |                                                                                                 |   |  |  |
|-------------------------|-------------------------------------------------------------------------------------------------|---|--|--|
| None                    |                                                                                                 |   |  |  |
| <ul> <li>Git</li> </ul> |                                                                                                 |   |  |  |
| Repositories            | Repository URL     http://localhost:7990/scm/aem/axamit.git       Credentials     Nikita/****** | 0 |  |  |
|                         | Advanced Add Repository                                                                         |   |  |  |
| Branches to build       | Branch Specifier (blank for 'any')     */quality       Add Branch                               | 0 |  |  |

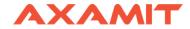

#### **Build Triggers**

- Bitbucket Pull Requests Builder
- Build after other projects are built
- Build periodically
- Build when a change is pushed to BitBucket
- GitHub hook trigger for GITScm polling

Poll SCM

#### **Build Environment**

- Delete workspace before build starts
- Use secret text(s) or file(s)
- Provide Configuration files
- Abort the build if it's stuck
- Add timestamps to the Console Output
- Run buildstep before SCM runs

With Ant

#### Build

| Invoke top-level | el Maven targets                            | × (2)    |
|------------------|---------------------------------------------|----------|
| Maven Version    | (Default)                                   | ۲        |
| Goals            | clean install -P lautoInstallPackagePublish | V        |
|                  |                                             | Advanced |

0 0

0

0

0

0

0

| Commit Changes                                                                                                    | abase                                                        |
|----------------------------------------------------------------------------------------------------|--------------------------------------------------------------|
| Image: Set in Set in | Git<br>                                                      |
| ▼ Diff<br>↑ ↓ $\checkmark$   ← → Side-by-side viewer ∨   Do not ignore ∨ Hi<br>?<br>Go                                                                                                    | ighlight words v 😤 » 1 difference<br>Comm <u>it</u> v Cancel |
|                                                                                                    | 💁 Event Log<br>1:21 CRLF ÷ UTF-8 ÷ Git: quality = 🎥 🚆        |

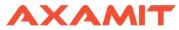

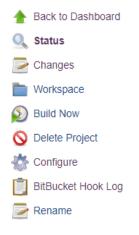

| 🚳 Bu        | ild History          | <u>trend</u> — |
|-------------|----------------------|----------------|
| find        |                      | Х              |
| ) <u>#9</u> | Sep 25, 2018 4:31 PM |                |
|             | 0 01 0010 1 07 D11   |                |

#### **Project Job Just To Build Quality branch on changes**

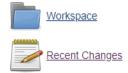

#### Permalinks

- Last build (#9), 7 min 2 sec ago
- Last stable build (#9), 7 min 2 sec ago
- Last successful build (#9), 7 min 2 sec ago
- · Last failed build (#6), 2 days 17 hr ago
- · Last unsuccessful build (#6), 2 days 17 hr ago
- Last completed build (#9), 7 min 2 sec ago

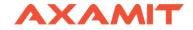

### Jenkins – New Item – Freestyle Project

| Source Code Mana        | agement                 |                                   |                            |   |   |
|-------------------------|-------------------------|-----------------------------------|----------------------------|---|---|
| O None                  |                         |                                   |                            |   |   |
| <ul> <li>Git</li> </ul> |                         |                                   |                            |   |   |
| Repositories            |                         | localhost:7990/scm/aem/axamit.git |                            | 0 | 0 |
|                         |                         |                                   | Advanced<br>Add Repository |   |   |
| Branches to build       | Branch Specifier (blani | ior 'any') origin/pr/quality      | X<br>Add Branch            | 0 |   |
| Repository browser      | (Auto)                  |                                   |                            | • | 0 |
| Additional Behaviours   | Merge before build      |                                   | X                          | 0 |   |
|                         | Name of repository      | rigin                             |                            | 0 |   |
|                         | Branch to merge to      | naster                            |                            | 0 |   |
|                         | Merge strategy          | default                           | •                          | 0 |   |
|                         | Fast-forward mode       | -11                               | •                          | 0 |   |
|                         | Add 🗸                   |                                   |                            |   |   |

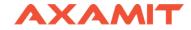

#### **Build Triggers**

- Bitbucket Pull Requests Builder
- Build after other projects are built
- Build periodically
- Build when a change is pushed to BitBucket
- GitHub hook trigger for GITScm polling

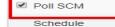

#### Build

| Invoke top-level Maven targets |                                             |  |  |  |
|--------------------------------|---------------------------------------------|--|--|--|
| Maven Version                  | maven                                       |  |  |  |
| Goals                          | clean install -P lautoInstallPackagePublish |  |  |  |
|                                |                                             |  |  |  |
|                                |                                             |  |  |  |
| Add build step 👻               |                                             |  |  |  |
|                                |                                             |  |  |  |
| Post-build Actions             |                                             |  |  |  |
| Notify Stash Instance          |                                             |  |  |  |
|                                |                                             |  |  |  |
|                                |                                             |  |  |  |
| Add post-build action          | •                                           |  |  |  |

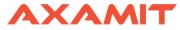

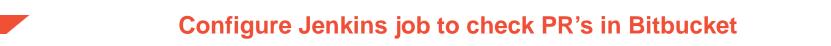

Configure Bitbucket

Install Pull Request Notifier for Bitbucket

https://marketplace.atlassian.com/apps/1213177/pull-request-notifier-for-bitbucket

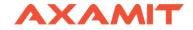

#### **Global settings**

#### Some shared settings.

| Admin restriction | System administrators                                         |
|-------------------|---------------------------------------------------------------|
|                   | <ul> <li>Administrators and system administrators</li> </ul>  |
|                   | Everyone                                                      |
|                   | Accept any certificate                                        |
|                   | Will make the client invoking any URL accept any certificate. |
| Keystore path     | Nikita                                                        |
|                   | Optional filesystem path to a keystore to use.                |
| Keystore password |                                                               |
|                   | Optional password to use for custom keystore.                 |
| Keystore type     |                                                               |
|                   | Type of specified custom keystore.                            |
|                   | Save                                                          |
|                   |                                                               |
|                   |                                                               |

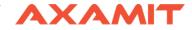

#### **Buttons**

Buttons are added in the pull request view. Only buttons that will trigger at least one configured notification is shown.

| Button       | AEM axamit Build To Test ENV                                                                                         |
|--------------|----------------------------------------------------------------------------------------------------|
|              | These are all configured buttons.                                                                                    |
| Project      | AEM                                                                                                    |
|              | If project selected, this notification will only trigger for pull requests to that project.                          |
| Repository   | axamit 🔻                                                                                                    |
|              | If repository selected, this notification will only trigger for pull requests to that repository.                    |
| Visibility   | System administrators                                                                                                |
|              | Administrators and system administrators                                                                             |
|              | Everyone                                                                                                    |
| Title        | Build To Test ENV                                                                                                    |
|              | The title of the button.                                                                                             |
| Confirmation |                                                                                                    |
|              | Whether to show a confirmation dialog after notifications are triggered.                                             |
| Confirmation | Are you sure?                                                                                                    |
| message      | Optional. If not empty, a confirmation dialog will be shown with this message, before any notification is triggered. |
| Button Form  |                                                                                                    |
|              | Optional. If not empty, a form will be rendered from this JSON. This is documented here.                             |
|              | Save Delete                                                                                                    |
|              |                                                                                                    |

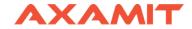

#### Notifications

A notification is triggered by an event and will result in a URL invocation. The variables above enables you to send whatever information you want as a parameter in that URL.

| Notification           | AEM axamit Notification                                                                                                    |
|------------------------|----------------------------------------------------------------------------------------------------|
|                        | These are all configured notifications. Only the notifications for the repository is shown in repository view.                   |
| Name                   | Notification                                                                                                    |
|                        | Name of this trigger. This has no other function than just letting the administrator make a note of what this notification does. |
|                        |                                                                                                    |
| Trigger                |                                                                                                    |
| These are configuratio | n options that determine if the notification should be triggered when an event happens.                                          |
| Project                | AEM •                                                                                                    |
|                        | If project selected, this notification will only trigger for pull requests to that project.                                      |
| Repository             | axamit •                                                                                                    |
|                        | If repository selected, this notification will only trigger for pull requests to that repository.                                |
| Filter string          | \$(BUTTON_TRIGGER_TITLE)                                                                                                    |
|                        | A string where you can use the variables mentioned above.                                                                        |
| Filter regexp          |                                                                                                    |
|                        | The notification will only trigger if this regular expression matches the resolved string above.                                 |
| Merge condition        | trigger for any merge condition                                                                                                  |
|                        | trigger only when merge is conflicting                                                                                           |
|                        | Itrigger only when merge is not conflicting                                                                                      |
| Ignore if              | Pull request is declined                                                                                                    |
|                        | Pull request is merged                                                                                                    |
| Triggers               | APPROVED                                                                                                    |
|                        | COMMENTED                                                                                                    |
|                        | DECLINED                                                                                                    |
|                        | DELETED                                                                                                    |
|                        | MERGED                                                                                                    |
|                        | Ø OPENED                                                                                                    |
|                        | BUTTON_TRIGGER, a button was pressed. Use filter and \$(BUTTON_TRIGGER_TITLE) to trigger for a specific button.                  |
|                        | REOPENED                                                                                                    |
|                        | RESCOPED_FROM, new commits on source branch.                                                                                     |
|                        | RESCOPED_TO, new commits on target branch.                                                                                       |
|                        |                                                                                                    |

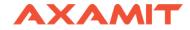

#### URL

The URL to invoke when notification is triggered. You may want to try RequestBin to fiddle with the plugin settings.

| URL                  | http://localhost:8080/git/notifyCommit?<br>url=\${PULL_REQUEST_TO_HTTP_CLONE_URL}&branches=pr<br>/\${PULL_REQUEST_TO_BRANCH}&sha1=\${PULL_REQUEST_F<br>ROM_HASH}&PULL_REQUEST_URL=\${PULL_REQUEST_URL} | •  |
|----------------------|----------------------------------------------------------------------------------------------------|----|
|                      | The URL to invoke.                                                                                                    |    |
| Method               | • GET                                                                                                    |    |
|                      | POST                                                                                                    |    |
|                      | O DELETE                                                                                                    |    |
|                      | PUT                                                                                                    |    |
| HTTP Version         | HTTP 1.0     HTTP 1.1                                                                                                    |    |
| _                    |                                                                                                    |    |
| Post content         |                                                                                                    | 11 |
|                      | This will be used if POST or PUT is selected above.                                                                                                    |    |
| Post content         | Don't encode                                                                                                    |    |
| variables encoding   | Encode as HTML                                                                                                    |    |
| Headers              |                                                                                                    |    |
| Optional HTTP header | s to send with URL.                                                                                                    |    |
| Headers              |                                                                                                    |    |
| Save Delete          |                                                                                                    |    |

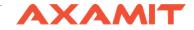

← → C (i) localhost:7990/plugins/servlet/upm?source=side\_nav\_manage\_addons

Bitbucket Projects Repositories •

#### Administration

| Overview                                                  | Manage apps                                                                                                    |                                                             |                                                   |
|-----------------------------------------------------------|----------------------------------------------------------------------------------------------------|-------------------------------------------------------------|---------------------------------------------------|
| ACCOUNTS                                                  | You can install, update, enable, and disable apps her                                                                                                    | re. Find new apps.                                          |                                                   |
| Users                                                     |                                                                                                    |                                                             | ]                                                 |
| Groups                                                    | ③ A newer version of the Universal Plugin Mar                                                                                                    | ager is available. Update Now                               | Skip this version Remind me later                 |
| Global permissions                                        |                                                                                                    |                                                             |                                                   |
| Authentication                                            | Filter visible apps V User-ir                                                                                                    | nstalled 🔹                                                  |                                                   |
| SAML Authentication                                       |                                                                                                    |                                                             |                                                   |
| Avatars                                                   | Lines in stalled an ex-                                                                                                    |                                                             |                                                   |
| User Directories                                          | User-installed apps                                                                                                    |                                                             |                                                   |
| SETTINGS<br>Server settings<br>Database                   | Atlassian Universal Plugin Manager Plug     V    U    pull-request-notifier-for-bitbucket                                                                                                    | jin UP                                                      | DATE AVAILABLE Update                             |
| Application Navigator<br>Application Links<br>Mail server | This is the Pull Request Notifier for Atlassian Bitt<br>code.<br>Configure Uninstall Disable                                                                                                    | oucket. See https://github.com/tomasbjerre/pull-request-no  | tifier-for-bitbucket for documentation and source |
| Licensing                                                 |                                                                                                    |                                                             |                                                   |
| Clustering                                                | Image: Image: | Version: 3.22                                               | Watch app<br>Marketplace listing                  |
| Mirrors                                                   |                                                                                                    | Vendor: Tomas Bjerre                                        | Documentation                                     |
| Analytics                                                 | (a) (b) (b) (b) (b) (b) (b) (b) (b) (b) (b                                                                                                    | App key: se.bjurr.prnfs.pull-request-<br>notifier-for-stash | Support and issues                                |
| ADD-ONS                                                   | Screenshots (5)                                                                                                    |                                                             | 24 of 24 modules enabled                          |
| Find new apps                                             |                                                                                                    |                                                             |                                                   |
| Manage apps                                               | Rate and review                                                                                                    |                                                             |                                                   |
| Hipchat integration                                       |                                                                                                    |                                                             |                                                   |

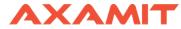

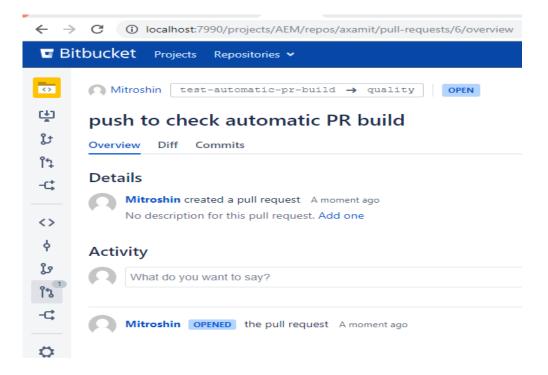

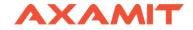

# **Check Jenkins**

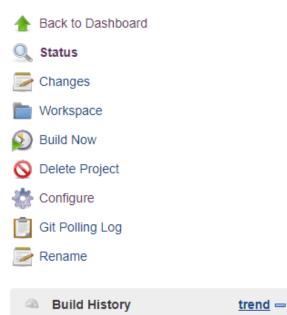

|              | ,                    |   |
|--------------|----------------------|---|
| find         |                      | Х |
| ) <u>#14</u> | Sep 25, 2018 2:00 PM |   |

# **Project Bitbucket PR Checker**

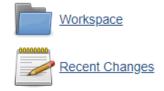

#### Permalinks

- Last build (#14), 1 min 2 sec ago
- Last stable build (#14), 1 min 2 sec ago
- Last successful build (#14), 1 min 2 sec ago
- Last failed build (#13), 12 min ago
- Last unsuccessful build (#13), 12 min ago
- Last completed build (#14), 1 min 2 sec ago

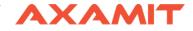

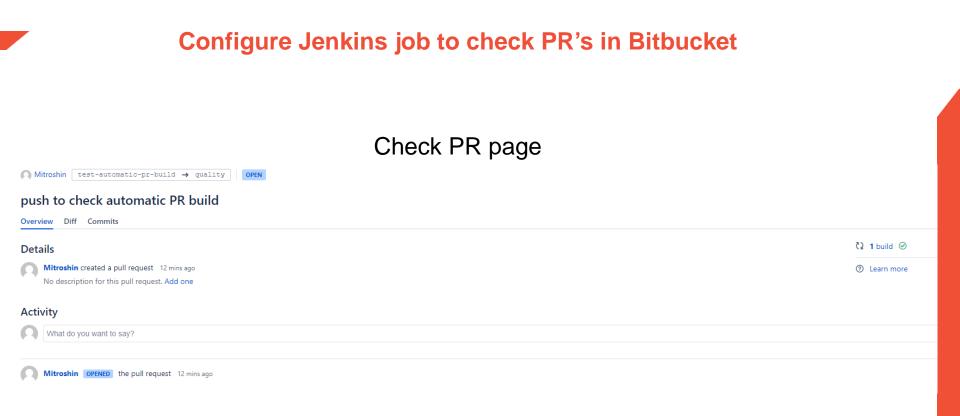

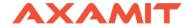

# **Build Pipeline**

While standard Jenkins "freestyle" jobs support simple continuous integration by allowing you to define sequential tasks in an application lifecycle, they do not create a persistent record of execution, enable one script to address all the steps in a complex workflow, or confer the other advantages of pipelines.

In contrast to freestyle jobs, pipelines enable you to define the whole application lifecycle. Pipeline functionality helps Jenkins to support continuous delivery (CD). The Pipeline plugin was built with requirements for a flexible, extensible, and script-based CD workflow capability in mind.

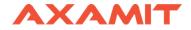

Accordingly, pipeline functionality is:

- Durable: Pipelines can survive both planned and unplanned restarts of your Jenkins master;
- **Pausable**: Pipelines can optionally stop and wait for human input or approval before completing the jobs for which they were built;
- **Versatile**: Pipelines support complex real-world CD requirements, including the ability to fork or join, loop, and work in parallel with each other;
- Efficient: Pipelines can restart from any of several saved checkpoints;
- **Extensible**: The Pipeline plugin supports custom extensions to its DSL (domain scripting language) and multiple options for integration with other plugins.

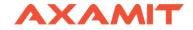

## **Jenkins Workflow**

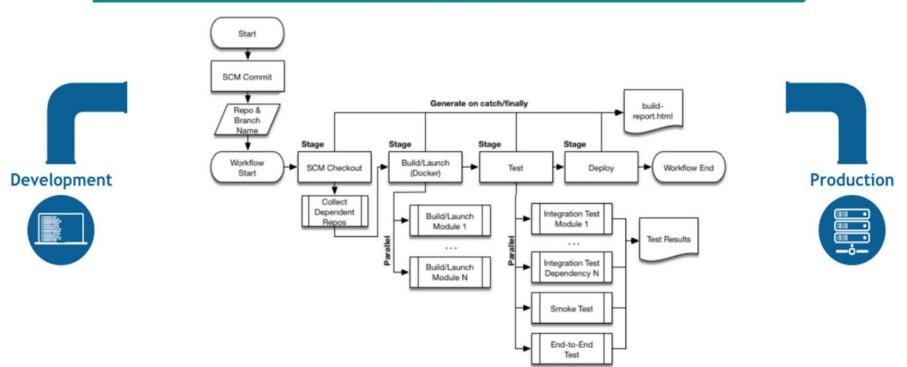

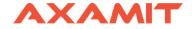

# **Pipeline Benefits**

The main feature of the Pipeline is that it's code.

It's written in specific file – Jenkinsfile, which is placed in project root and contains scripts that use a Pipeline DSL (domain-specific language) based on the Groovy programming language.

The are 2 styles of writing the Jenkins file -

Declarative & Imperative

https://gist.github.com/abtris/e3e403d9b8cea31c66ccb67ae4c7f3f5 https://habr.com/post/324688/

Our Jenkinsfile:

https://gist.github.com/NikitaMitroshin/26f45425e2a134d49a16a20499c6c be3

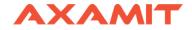

## **Configure Build Pipeline**

#### Jenkins - New Item - Pipeline

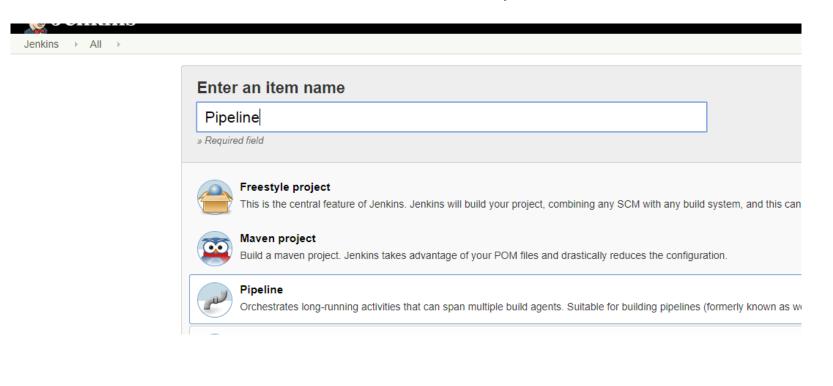

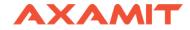

## **Configure Build Pipeline**

# Pipeline configuration

| eline    |                          |                       |                                                                   |   |   |
|----------|--------------------------|-----------------------|-------------------------------------------------------------------|---|---|
| finition | Pipeline script from SCM |                       | •                                                                 |   |   |
|          | SCM                      | Git                   | •                                                                 | 0 |   |
|          |                          | Repositories          | Repository URL http://localhost:7990/scm/aem/axamit.git           | 0 | ) |
|          |                          |                       | Credentials Nikita/*****  Add Advanced Add Repository             |   |   |
|          |                          | Branches to build     | Branch Specifier (blank for 'any')     */quality       Add Branch | 0 | ) |
|          |                          | Repository browser    | (Auto)                                                            | , | • |
|          |                          | Additional Behaviours | Add -                                                             |   |   |
|          | Script Path              | Jenkinsfile           |                                                                   | 0 |   |
|          | Lightweight checkout     | <b>2</b>              |                                                                   | 0 |   |
|          | Pipeline Syntax          |                       |                                                                   |   |   |

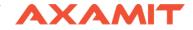

#### 📤 Back to Dashboard

- 🔍 Status
- Changes
- 🔊 Build Now
- 🚫 Delete Pipeline
- 🌞 Configure
- Q Full Stage View
- 📄 Rename
- Pipeline Syntax

| a Buil       | d History             | trend == |
|--------------|-----------------------|----------|
| find         |                       | 1        |
| #47          | Sep 25, 2018 4:38 PM  |          |
| #46          | Sep 25, 2018 3:26 PM  |          |
| #45          | Sep 25, 2018 3:21 PM  |          |
| #44          | Sep 25, 2018 3:17 PM  |          |
| @ <u>#43</u> | Sep 25, 2018 3:11 PM  |          |
| #42          | Sep 25, 2018 9:31 AM  |          |
| #41          | Sep 25, 2018 12:36 AM |          |
| #40          | Sep 25, 2018 12:29 AM |          |
| #39          | Sep 25, 2018 12:03 AM |          |
| #38          | Sep 24, 2018 11:51 PM |          |
| #37          | Sep 24, 2018 11:48 PM |          |
| #36          | Sep 24, 2018 11:44 PM |          |

#### **Pipeline First Pipeline**

Recent Changes

#### Stage View

|                                                                       | Declarative:<br>Checkout SCM | Compile &<br>Test Stage | Deployment<br>To QA | Create Jira<br>ticket | Continue<br>Deployment?        | Merge Quality<br>To Master | Deployment<br>To PROD | Declarative:<br>Post Actions |
|-----------------------------------------------------------------------|------------------------------|-------------------------|---------------------|-----------------------|--------------------------------|----------------------------|-----------------------|------------------------------|
| Average stage times:<br>(Average <u>full</u> run time: ~6min          | 4s                           | 23s                     | 24s                 | 15                    | 410ms                          | 6s                         | 155                   | 1s                           |
| 125)<br>Sep 25<br>16:38                                               | 5s                           | 30s                     | 35s                 | 1s                    | 483ms<br>(paused for 256)      | 10s                        | 26s                   | 2s                           |
| #46         No           Sep 25         No           15:26         No | 45                           | 20s                     | 21s                 | 1s                    | 383ms<br>(paused for 8min 19s) | 10s                        | 35s                   | 1s                           |
| Sep 25 No<br>15:21 Changes                                            | 3s                           | 20s                     | 20s                 | 1s                    | 413ms<br>(paused for 1min 11s) | 2s<br>failed               | 131ms<br>failed       | 1s                           |
| 844<br>Sep 25 1<br>15:17 commit                                       | 5s                           | 21s                     | 20s                 | 1s                    | 364ms<br>(paused for 45s)      | 2s<br>failed               | 137ms<br>failed       | 1s                           |

Downaliste

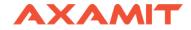

That's it!

Thank you

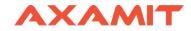